November 2019

# Handbok för *artus*® EBV QS-RGQ Kit

 $\overline{\mathcal{L}}/24$ 

Kvantitativ in vitro-diagnostisk

För användning med QIAsymphony® SP/AS- och Rotor-Gene® Q-instrument

Version 2

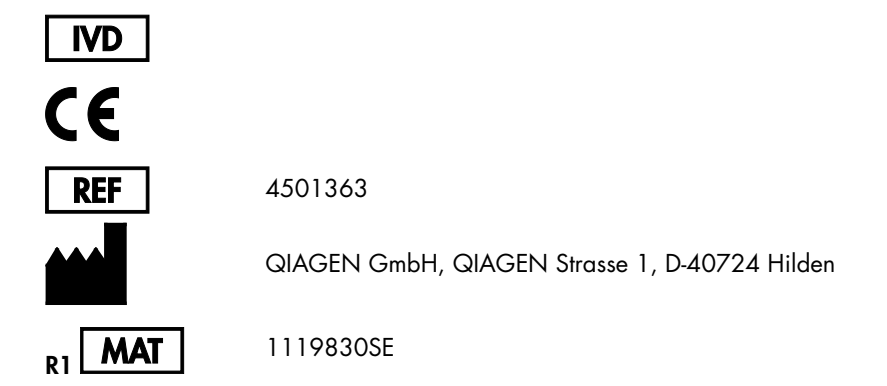

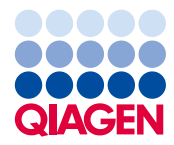

Sample to Insight

# Innehåll

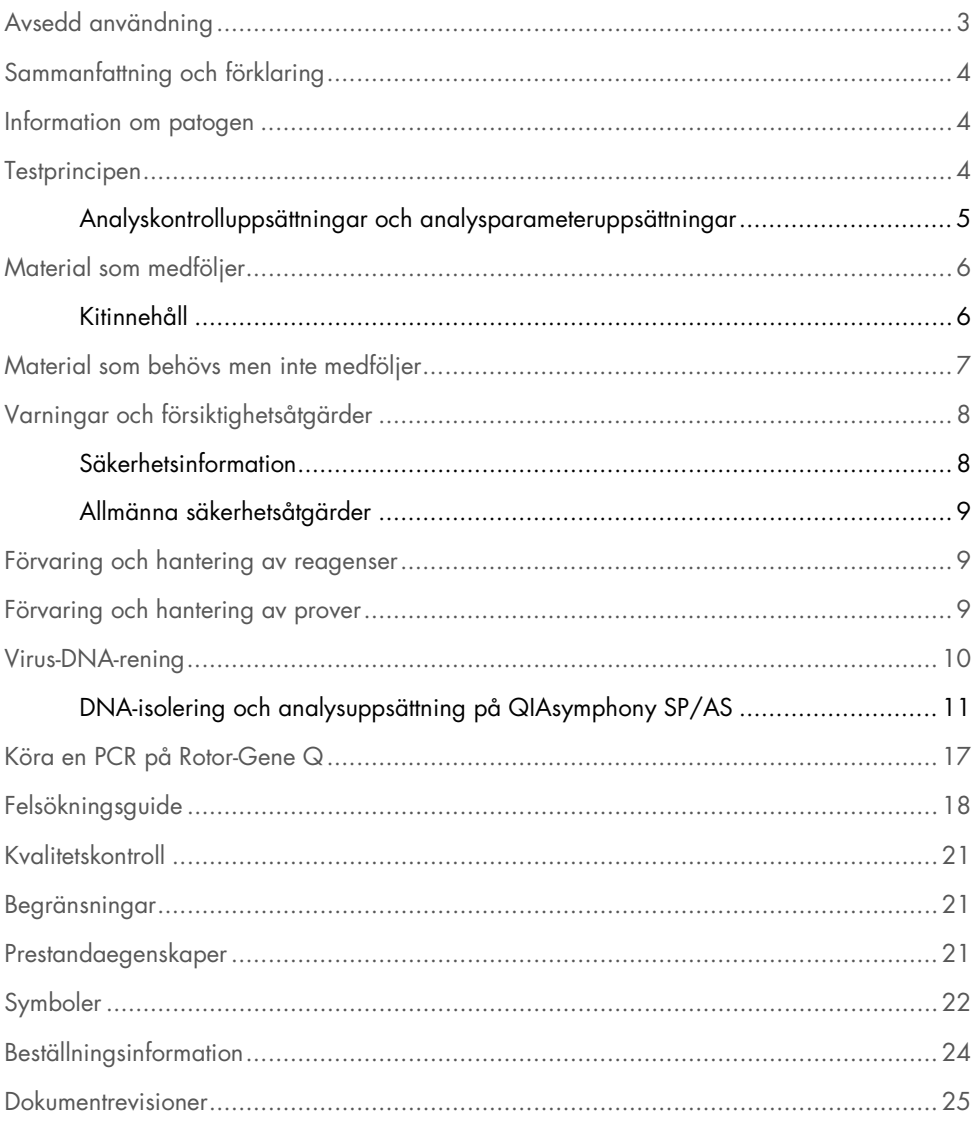

### <span id="page-2-0"></span>Avsedd användning

*artus*® EBV QS-RGQ Kit är ett in vitro-nukleinsyraamplifieringstest för kvantifieringen av DNA för Epstein-Barr-virus (EBV). I detta diagnostiska testkit används polymeraskedjereaktion (polymerase chain reaction, PCR). Kitet är konfigurerat för användning med QIAsymphony SP/AS- och Rotor-Gene Q-instrument. Mer information om specifika humana biologiska prover som kitet har validerats med finns i applikationsbladen som är tillgängliga online på [https://www.qiagen.com/products/artus-ebv-pcr-kits-ce](https://www.qiagen.com/sg/products/diagnostics-and-clinical-research/transplant/artus-viral-load/artus-ebv-pcr-kits-ce/#orderinginformation).

QIAGEN fortsätter att utveckla och validera fler användningsområden för *artus* QS-RGQ Kit, till exempel användning med fler provtyper.

Den senaste versionen av den här handboken och tillhörande applikationsblad är tillgängliga online på [https://www.qiagen.com/products/artus-ebv-pcr-kits-ce](https://www.qiagen.com/sg/products/diagnostics-and-clinical-research/transplant/artus-viral-load/artus-ebv-pcr-kits-ce/#orderinginformation).

*artus* EBV QS-RGQ Kit är avsett för användning i samband med klinisk manifestation och andra laboratoriemarkörer för sjukdomsprognos.

Eftersom QIAGEN kontinuerligt övervakar analysens prestanda och validerar nya krav, måste användarna se till att de arbetar med den senaste versionen av bruksanvisningen.

Obs! Kontrollera innan du börjar utföra test om det finns några nya elektroniska märkningsrevisioner på [https://www.qiagen.com/products/artus-ebv-pcr-kits-ce](https://www.qiagen.com/sg/products/diagnostics-and-clinical-research/transplant/artus-viral-load/artus-ebv-pcr-kits-ce/#orderinginformation).

Alla kit kan användas med respektive instruktionskomponenter om handbokens versionsnummer och annan märkningsinformation matchar kitets versionsnummer. Versionsnumret står på etiketten på alla kitlådor. QIAGEN garanterar kompatibilitet mellan alla loter av testkit med samma versionsnummer.

# <span id="page-3-0"></span>Sammanfattning och förklaring

*artus* EBV QS-RGQ Kit utgör ett system som är klart att användas för upptäckt av EBV-DNA med hjälp av polymeraskedjereaktion (Polymerase Chain Reaction,PCR) i Rotor-Gene Qinstrument med provberedning och analyskonfiguration i QIAsymphony SP/AS-instrument.

### <span id="page-3-1"></span>Information om patogen

Överföring av Epstein-Barr-virus (EBV) sker oralt, framför allt via kontaminerad saliv. I allmänhet är infektion av EBV asymtomatisk, framför allt om den ådragits i unga år. Det kliniska tecknet på en akut infektion är infektiös mononukleos förknippad med feber, trötthet och angina, såväl som inflammation av lymfkörtlarna och mjälten. Hos en del patienter återkommer dessa symptom kroniskt. Allvarliga former av EBV-infektion kan påträffas hos patienter med immunbristsjukdomar och människor med defekta T-celler.

### <span id="page-3-2"></span>**Testprincipen**

EBV RG Master innehåller reagenser och enzymer för den specifika amplifieringen av en 97 bp-region av EBV-genomet, och för direkt upptäckt av den specifika amplikonen i fluorescenskanalen Cycling Green på Rotor-Gene Q.

Dessutom innehåller *artus* EBV QS-RGQ Kit ett andra heterologt amplifieringssystem för att identifiera eventuell PCR-inhibition. Denna upptäcks som en internkontroll (internal control, IC) i fluorescenskanalen Cycling Yellow i Rotor-Gene Q. Detektionsgränsen för det analytiska EBV PCR har inte reducerats.

Externa positiva kontroller (EBV RG QS 1–4) medföljer, vilka gör det möjligt att fastställa andelen virus-DNA. Mer information finns i relevant applikationsblad på [https://www.qiagen.com/products/artus-ebv-pcr-kits-ce](https://www.qiagen.com/sg/products/diagnostics-and-clinical-research/transplant/artus-viral-load/artus-ebv-pcr-kits-ce/#orderinginformation).

### <span id="page-4-0"></span>Analyskontrolluppsättningar och analysparameteruppsättningar

Analyskontrolluppsättningar är kombinationen av ett protokoll plus extra parametrar, till exempel internkontroll, för provrening på QIAsymphony SP. Förvalda analyskontrolluppsättningar för varje protokoll finns förinstallerade.

Analysparameteruppsättningar är kombinationen av en analysdefinition med ytterligare parametrar definierade, till exempel replikatantal och antal analysstandarder, för analyskonfiguration på QIAsymphony AS.

För integrerade körningar på QIAsymphony SP/AS är analysparameteruppsättningen direkt kopplad till en analyskontrolluppsättning, som specificerar den associerade provreningsprocessen.

### <span id="page-5-0"></span>Material som medföljer

### <span id="page-5-1"></span>Kitinnehåll

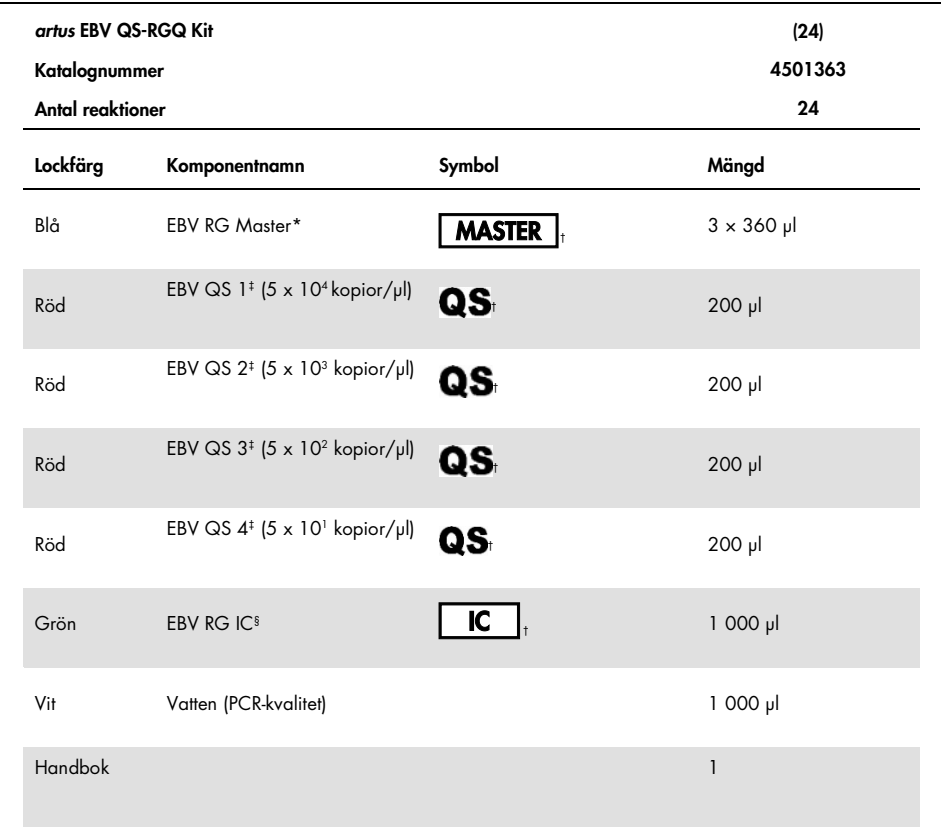

\* Innehåller 1,2,4-triazol: Se [Säkerhetsinformation.](#page-7-1)

‡ På sida [22](#page-21-0) finns en symbollista och definitioner.

‡ Kvantifieringsstandard.

§ Internkontroll.

### <span id="page-6-0"></span>Material som behövs men inte medföljer

Viktigt: Se till att alla instrument som används i den här proceduren har kontrollerats och kalibrerats enligt tillverkarens angivelser.

Allmän laboratorieutrustning

- Justerbara pipetter och sterila pipettspetsar med filter
- Vortexblandare
- Vattenbad som klarar inkubering vid 37 °C
- Bänkcentrifug med rotor för 2 ml reaktionsrör med en centrifugeringskapacitet på 6 800 x *g*.

Ytterligare utrustning och material för provberedning

- QIAsymphony SP (modul i QIAsymphony RGQ) (kat nr 9001297)
- QIAsymphony AS (modul i QIAsymphony RGQ) (kat nr 9001301)
- QIAsymphony programversion 4.0
- QIAsymphony DSP Virus/Pathogen Kit (kat nr 937055)
- QIAsymphony DSP DNA Mini Kit (kat nr 937236)

Ytterligare utrustning för PCR

- Rotor-Gene Q MDx 5plex HRM- eller Rotor-Gene Q 5plex HRM-instrument (modul i QIAsymphony RGQ)
- Rotor-Gene Q programversion 2.1 eller högre

Obs! Mer information om material som krävs för specifika tillämpningar finns i det relevanta applikationsbladet på [https://www.qiagen.com/products/artus-ebv-pcr-kits-ce](https://www.qiagen.com/sg/products/diagnostics-and-clinical-research/transplant/artus-viral-load/artus-ebv-pcr-kits-ce/#orderinginformation).

### <span id="page-7-0"></span>Varningar och försiktighetsåtgärder

För in vitro-diagnostisk användning.

### <span id="page-7-1"></span>Säkerhetsinformation

Använd alltid lämplig laboratorierock, engångshandskar och skyddsglasögon vid hantering av kemikalier. Ytterligare information finns i tillämpliga säkerhetsdatablad (Safety Data Sheet, SDS). Dessa är tillgängliga online i PDF-format på [www.qiagen.com/safety](http://www.qiagen.com/safety) där du kan hitta, granska och skriva ut säkerhetsdatablad för alla kit och kitkomponenter från QIAGEN.

Se tillämplig kithandbok när det gäller säkerhetsinformation för QIAsymphony DSP Virus/Pathogen Kit. Se tillämplig kithandbok när det gäller säkerhetsinformation för QIAsymphony DSP DNA Mini Kit. Se tillämplig instrumentbruksanvisning när det gäller säkerhetsinformation för instrumentmoduler.

Kassera prov-, vätske- och analysavfall enligt nationella och lokala säkerhets- och miljöföreskrifter.

EBV RG Master

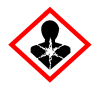

Innehåller: 1,2,4-triazol: Varning! Misstänks kunna skada fertiliteten eller det ofödda barnet. Använd skyddshandskar/skyddskläder/ ögonskydd/ansiktsskydd.

#### <span id="page-8-0"></span>Allmänna säkerhetsåtgärder

Lägg alltid särskild vikt vid följande:

- Använd sterila pipettspetsar med filter.
- Håll om möjligt rör stängda under manuella åtgärder och undvik kontaminering.
- Tina alla komponenter omsorgsfullt i rumstemperatur (15–25 °C) innan analysen påbörjas.
- När komponenterna tinats ska de blandas (genom att pipettera upp och ned upprepade gånger eller genom att vortexa i pulser) och centrifugeras en kort stund. Kontrollera att det inte finns något skum eller några bubblor i reagensrören.
- Blanda inte komponenter från kit med olika lotnummer.
- Kontrollera att de nödvändiga adaptrarna har kylts till 2–8 °C.
- Arbeta snabbt och håll PCR-reagenser på is eller i kylblocket innan du laddar dem.
- Fortgå kontinuerligt från en del i arbetsflödet till nästa. Överskrid inte 30 minuters överföringstid mellan varje modul (QIAsymphony SP till QIAsymphony AS till Rotor-Gene Q).

### <span id="page-8-1"></span>Förvaring och hantering av reagenser

Komponenterna i *artus* EBV QS-RGQ Kit måste förvaras vid -30 till -15 °C och är stabila fram till det utgångsdatum som anges på etiketten. Upprepad tining och frysning (> 2 ggr) ska undvikas, eftersom detta kan minska analysens prestanda.

### <span id="page-8-2"></span>Förvaring och hantering av prover

Information om hantering och förvaring av prover för specifika tillämpningar finns i det relevanta applikationsbladet på [https://www.qiagen.com/products/artus-ebv-pcr-kits-ce](https://www.qiagen.com/sg/products/diagnostics-and-clinical-research/transplant/artus-viral-load/artus-ebv-pcr-kits-ce/#orderinginformation).

### <span id="page-9-0"></span>Virus-DNA-rening

*artus* EBV QS-RGQ Kit har validerats med ett virus-DNA-reningssteg från human plasma som utförts på QIAsymphony SP med hjälp av ett QIAsymphony DSP Virus/Pathogen Kit. Se handboken till *QIAsymphony DSP Virus/Pathogen* för all information om hur man bereder reagenskassetten för provreningssteget på QIAsymphony SP.

*artus* EBV QS-RGQ Kit har validerats med ett virus-DNA-reningssteg från humant helblod som utförts på QIAsymphony SP med hjälp av ett QIAsymphony DSP DNA Mini Kit. Se handboken till *QIAsymphony DNA* för all information om hur man bereder reagenskassetten för provreningssteget på QIAsymphony SP.

Använda en internkontroll och bärar-RNA (CARRIER)

Användningen av QIAsymphony DSP Virus/Pathogen Kit och QIAsymphony DSP DNA Mini Kit i kombination med *artus* EBV QS-RGQ Kit kräver att internkontrollen (EBV RG IC) förs in i reningsförfarandet för att övervaka effektiviteten av provförberedelse och nedströmsanalys. Dessutom kan QIAsymphony DSP Virus/Pathogen Kit och QIAsymphony DSP DNA Mini Kit kräva att man bereder bärar-RNA (CARRIER). Specifik information om internkontrollen och användningen av bärar-RNA (CARRIER) finns i det relevanta applikationsbladet på [https://www.qiagen.com/products/artus-ebv-pcr-kits-ce](https://www.qiagen.com/sg/products/diagnostics-and-clinical-research/transplant/artus-viral-load/artus-ebv-pcr-kits-ce/#orderinginformation).

#### Utbyten av nukleinsyror

Eluat som beretts med bärar-RNA (CARRIER) kan innehålla mycket mer bärar-RNA (CARRIER) än målnukleinsyror. Vi rekommenderar att du använder kvantitativa amplifieringsmetoder för att fastställa utbyten.

#### Förvaring av nukleinsyror

För korttidsförvaring i upp till 24 timmar rekommenderar vi förvaring av nukleinsyror vid 2–8 °C. För längre förvaring än 24 timmar rekommenderar vi förvaring vid -30 till -15 °C.

Så här kommer du i gång med QIAsymphony SP/AS-instrument

- 1. Stäng alla lådor och huvar.
- 2. Sätt på QIAsymphony SP/AS-instrumenten och vänta tills skärmen Sample Preparation (Provberedning) visas och initieringen har slutförts.
- 3. Logga in på instrumentet (lådorna låses upp).

#### <span id="page-10-0"></span>DNA-isolering och analysuppsättning på QIAsymphony SP/AS

Nedanstående beskrivning är ett allmänt protokoll för användning av QIAsymphony DSP Virus/Pathogen Kit eller QIAsymphony DSP DNA Mini Kit. Ingående information för en specifik tillämpning, inklusive volymer och rör, finns i det relevanta applikationsbladet på [https://www.qiagen.com/products/artus-ebv-pcr-kits-ce](https://www.qiagen.com/sg/products/diagnostics-and-clinical-research/transplant/artus-viral-load/artus-ebv-pcr-kits-ce/#orderinginformation).

#### Viktigt att tänka på före start

- Säkerställ att du känner till hur man använder QIAsymphony SP/AS-instrument. Se bruksanvisningarna som medföljer instrumenten och de senaste versionerna som finns online på [qiagen.com/products/qiasymphony-rgq](https://www.qiagen.com/sg/products/instruments-and-automation/pcr-setup-liquid-handling/qiasymphony-rgq/#orderinginformation) för driftanvisningar.
- Innan du använder en reagenskassett (Reagent Cartridge, RC) för första gången ska du kontrollera att Buffer QSL2 och QSB1 i kassetten inte innehåller någon utfällning. Vid behov avlägsnar du de tråg som innehåller Buffer QSL2 och QSB1 från reagenskassetten (Reagent Cartridge, RC) och inkuberar i 30 minuter vid 37 °C med sporadiska omskakningar för att lösa upp fällningen. Sätt tillbaka trågen på rätt plats. Om du redan har stuckit igenom reagenskassetten (Reagent Cartridge, RC), kontrollerar du att trågen är tätade med återanvändbara tätningsremsor och inkuberar hela reagenskassetten i 30 minuter vid 37 °C med sporadiska omskakningar i ett vattenbad.
- Försök att undvika kraftiga omskakningar av reagenskassetten (Reagent Cartridge, RC) eftersom det då kan bildas skum, vilket kan göra det svårt att fastställa vätskenivån.
- Arbeta snabbt och håll PCR-reagenser på is eller i kylblocket innan du laddar dem.
- Reagensvolymerna är optimerade för 24 reaktioner per kit och körning.
- Före varje användning måste alla reagenser tinas helt, blandas (pipettera upprepade gånger upp och ned eller vortexblanda snabbt) och centrifugeras under minst 3 sek vid 6 800 x *g*. Undvik skumbildning av reagenserna.
- Eluat från provberedningen och samtliga komponenter i *artus* EBV QS-RGQ Kit har visat sig vara stabila i instrumentet under minst den tid som normalt krävs för provrening av 96 prover och analyskonfiguration av 72 analyser, inklusive upp till 30 minuters överföringstid från QIAsymphony SP till QIAsymphony AS samt upp till 30 minuters överföringstid från QIAsymphony AS till Rotor-Gene Q.

Saker som måste göras före start

- Bered alla blandningar som behövs. Vid behov bereder du blandningar som innehåller bärar-RNA (CARRIER) och internkontroller precis innan du startar. Mer information finns i det relevanta applikationsbladet på <https://www.qiagen.com/products/artus-ebv-pcr-kits-ce>.
- Innan du startar förfarandet, måste du kontrollera att magnetpartiklarna är helt återsuspenderade. Vortexblanda tråget som innehåller de magnetiska partiklarna kraftfullt i minst 3 minuter före första användningen.
- Innan du laddar reagenskassetten (Reagent Cartridge, RC) tar du bort skyddet från det tråg som innehåller de magnetiska partiklarna och öppnar enzymrören. Kontrollera att enzymstället har bringats i jämvikt med rumstemperatur (15–25 °C).
- Kontrollera att du har placerat instickslocket (Piercing Lid, PL) på reagenskassetten (Reagent Cartridge, RC), och att du har tagit bort locket på magnetpartikeltråget. Om reagenskassetten är delvis använd, kontrollerar du att de återanvändbara tätningsremsorna är borttagna.
- Om prover är streckkodade, ställer du in proven i rörbäraren så att streckkoderna pekar mot streckkodsläsaren inuti lådan "Sample" (Prov) på vänster sida av QIAsymphony SP.

Ställa in QIAsymphony SP

- 1. Stäng alla lådor och huvar på QIAsymphony SP/AS-instrumenten.
- 2. Sätt på instrumenten och vänta tills skärmen **Sample Preparation** (Provberedning) visas och initieringen har slutförts.

OBS! Strömbrytaren sitter i det nedre vänstra hörnet på QIAsymphony SP.

3. Logga in på instrumenten.

- 4. Bered nedanstående lådor i enlighet med det relevanta applikationsbladet på [https://www.qiagen.com/products/artus-ebv-pcr-kits-ce](https://www.qiagen.com/sg/products/diagnostics-and-clinical-research/transplant/artus-viral-load/artus-ebv-pcr-kits-ce/#orderinginformation).
	- Lådan "Waste" (Avfall) När den är klar gör du en inventarieskanning.
	- Lådan "Eluate" (Eluat) När den är klar gör du en inventarieskanning.
	- Lådan "Reagents and Consumables" (Reagens och förbrukningsmaterial) När den är klar gör du en inventarieskanning.
	- Lådan "Sample" (Prov)
- 5. Med inställningen Integrated run (Integrerad körning) på QIAsymphonys pekskärm matar du in nödvändig information för varje provbatch som ska bearbetas.
- 6. Välj en analysparameteruppsättning för körningen, och tilldela den och motsvarande AS-batch till proverna.

Information om analysparameteruppsättningen och den förvalda elueringsvolymen anges på det relevanta applikationsbladet.

Mer information om integrerade körningar på QIAsymphony SP/AS finns i bruksanvisningen för respektive instrument.

7. Vid konfiguration av en integrerad körning ska du kontrollera korrekt tilldelning av provlaboratoriematerial, provtyp (prov, EC+ och EC–) och volymer.

Information om vilket förbrukningsmaterial och vilka komponenter som ska laddas i respektive låda anges på det relevanta applikationsbladet.

8. När information om alla batcher för den integrerade körningen har matats in klickar du på Ok för att avsluta konfigurationen av Integrated run (Integrerad körning).

Status för alla batcher inom översikten av den integrerade körningen ändras från LOADED (Laddad) till QUEUED (I kö). Så snart en sats är i kö visas knappen "Run" (Kör).

9. Tryck på Run (Kör) för att starta körningen.

Alla bearbetningssteg är helautomatiserade.

#### Ställa in QIAsymphony AS

- 1. När du har ställt en integrerad körning i kö öppnar du lådorna på QIAsymphony AS. Komponenterna som ska laddas visas på pekskärmen.
- 2. Se till att nedanstående åtgärder alltid utförs före den integrerade körningen:
	- 2a. Sätt i spetsrännan.
	- 2b. Kassera spetsavfallspåsen.
	- 2c. Installera en tom spetsavfallspåse.
- 3. Definiera och ladda analysställ. Analysställ, i en eller flera i förväg kylda adaptrar, laddas i facken "Assay" (Analys). Information om analysställ finns i relevant applikationsblad på [https://www.qiagen.com/productsartus-ebv-pcr-kits-ce](https://www.qiagen.com/sg/products/diagnostics-and-clinical-research/transplant/artus-viral-load/artus-ebv-pcr-kits-ce/#orderinginformation).
- 4. Kontrollera temperaturen för avkylningspositionerna.

När målkylningstemperaturerna har uppnåtts blir den lilla asterisken bredvid varje fack grön.

5. Kombinera alla rör med EBV RG Master i ett enda kit i ett rör före användning.

Obs! Viskösa reagens kan vara svåra att hantera med manuella pipetter. Se till att du överför all EBV RG Master till röret.

6. Fyll varje reagensrör med nödvändig volym tillämplig reagens enligt den laddningsinformation du erhöll från instrumentprogrammet.

Obs! Före varje användning måste alla reagenser tinas helt, blandas (pipettera upprepade gånger upp och ned eller vortexblanda snabbt) och centrifugeras i minst 3 sek. vid 6 800 x *g*. Undvik bubblor eller skumbildning, vilket kan ge upphov till detektionsfel. Arbeta snabbt och håll PCR-komponenter på is eller i kylblocket innan du laddar dem.

- 7. Ladda reagensstället och placera reagensrören, utan lock, i lämpliga positioner i redan kylda reagensadaptrar enligt det relevanta applikationsbladet.
- 8. Ladda engångsfilterspetsar i lådorna "Eluate and Reagents" (Eluat och reagenser) och "Assays" (Analyser) enligt det antal som varje spetstyp kräver, vilket anges i relevant applikationsblad.
- 9. Stäng lådorna "Eluate and Reagents" (Eluat och reagenser) och "Assays" (Analyser).

10. När du har stängt var och en av lådorna trycker du på Scan (Skanna) för att starta inventarieskanningen av respektive låda.

Inventarieskanningen kontrollerar facken, adaptrarna, filterspetsarna och spetsrännan samt att laddningen av de specifika reagensvolymerna är korrekt. Korrigera eventuella fel vid behov.

Analyskonfigurationen startar automatiskt när reningssteget i QIAsymphony SP är klart och eluatställen överförs till QIAsymphony AS.

- 11. När körningen är klar trycker du på Remove (Ta bort) på skärmen Overview (Översikt) i analyskonfigurationen. Öppna lådan "Assays" (Analyser) och ladda ur analysställen.
- 12. Ladda ned resultatet och cyklerfilerna.
- 13. Om flera batcher i QIAsymphony AS är konfigurerade i en integrerad körning ska du ladda om lådorna på QIAsymphony AS, med början vid steg 1.
- 14. Fortsätt till proceduren ["Köra en PCR på Rotor-Gene Q"](#page-16-0).
- 15. Utför regelbundet underhåll på QIAsymphony AS under körningen av PCR på Rotor-Gene Q eller senare.

Eftersom arbetsflödet är en integrerad drift ska du rengöra alla instrument vid slutet av det slutförda arbetsflödet.

Följ underhållsinstruktionerna i *bruksanvisningen för QIAsymphony SP/AS – Allmän beskrivning*. Kontrollera att du utför underhåll regelbundet för att minimera risken för korskontaminering.

### <span id="page-16-0"></span>Köra en PCR på Rotor-Gene Q

#### Viktigt att tänka på före start

- Ta dig tid att bekanta dig med Rotor-Gene Q-instrumentet innan du startar protokollet. Se användarhandboken till instrumentet.
- Kontrollera att alla 4 kvantifieringsstandarderna såväl som minst en negativ kontroll (vatten av PCR-kvalitet) är inkluderade per PCR-körning. Om du vill skapa en standardkurva använder du alla 4 kvantifieringsstandarder som levererats (EBV QS 1–4) för varje körning av PCR.

#### Procedur

- 1. Stäng PCR-rören och placera dem i 72-Well Rotor i Rotor-Gene Q.
- 2. Se till att överföra remsorna med 4 rör från Rotor-Gene Q i rätt riktning, så att positionsangivelserna för avkylningsadaptern och rotorn stämmer överens.
- 3. Kontrollera att låsringen (tillbehör till Rotor-Gene Q-instrumentet) är placerad överst på rotorn för att förhindra att rören öppnas av misstag under körningen.
- 4. Överför cyklerfilen från QIAsymphony AS till Rotor-Gene Q-datorn.
- 5. För detektionen av EBV-DNA skapar du en temperaturprofil och startar körningen i enlighet med det relevanta applikationsbladet på [https://www.qiagen.com/products/artus-ebv-pcr](https://www.qiagen.com/sg/products/diagnostics-and-clinical-research/transplant/artus-viral-load/artus-ebv-pcr-kits-ce/#orderinginformation)[kits-ce](https://www.qiagen.com/sg/products/diagnostics-and-clinical-research/transplant/artus-viral-load/artus-ebv-pcr-kits-ce/#orderinginformation). Programspecifik information om programmering av Rotor-Gene Q finns i det relevanta protokollbladet *Inställningar för körning av* artus *QS-RGQ Kit* på [https://www.qiagen.com/products/artus-ebv-pcr-kits-ce](https://www.qiagen.com/sg/products/diagnostics-and-clinical-research/transplant/artus-viral-load/artus-ebv-pcr-kits-ce/#orderinginformation).

#### Tolkning av resultat

Se relevant applikationsblad på [qiagen.com/products/artus-ebv-pcr-kits-ce](https://www.qiagen.com/sg/products/diagnostics-and-clinical-research/transplant/artus-viral-load/artus-ebv-pcr-kits-ce/#orderinginformation) för ingående information om tolkning av resultat.

### <span id="page-17-0"></span>Felsökningsguide

Den här felsökningshandboken kan vara till hjälp för att lösa eventuella problem som uppstår. För kontaktinformation, se baksidan eller besök [www.qiagen.com](http://www.qiagen.com/).

<span id="page-17-1"></span>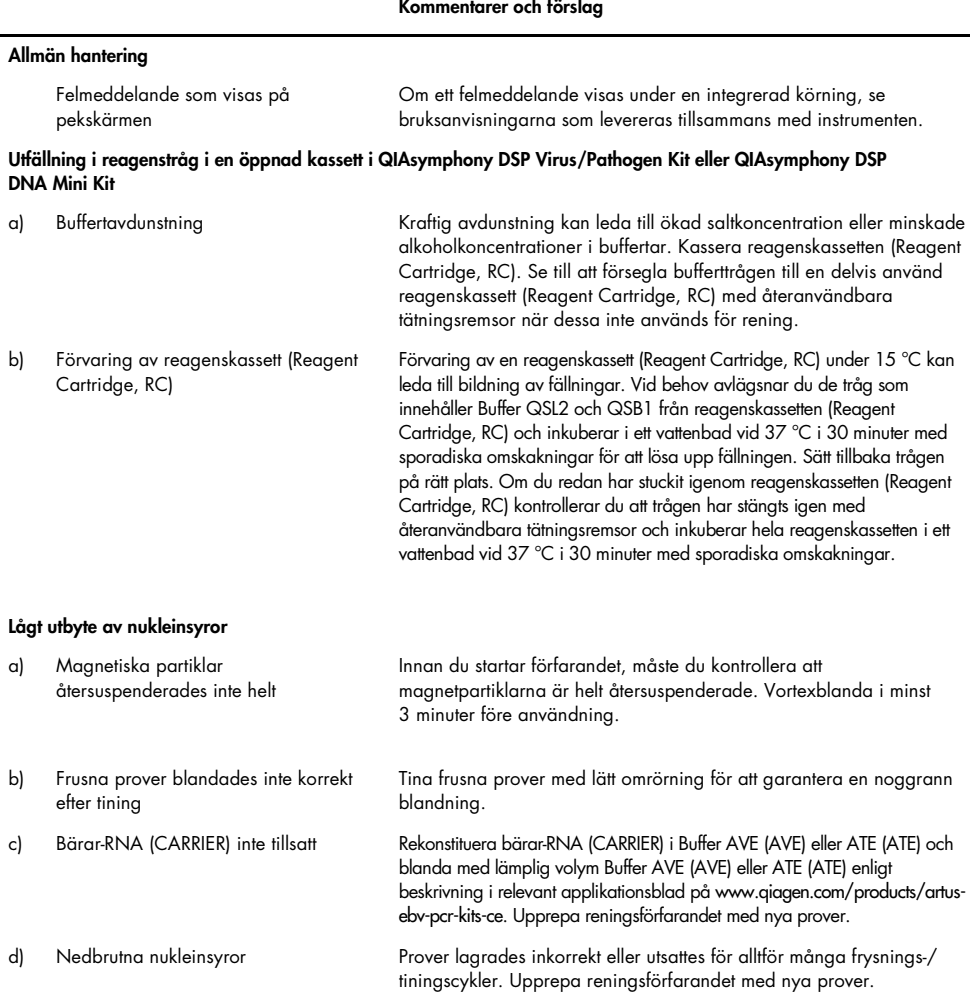

#### Kommentarer och förslag

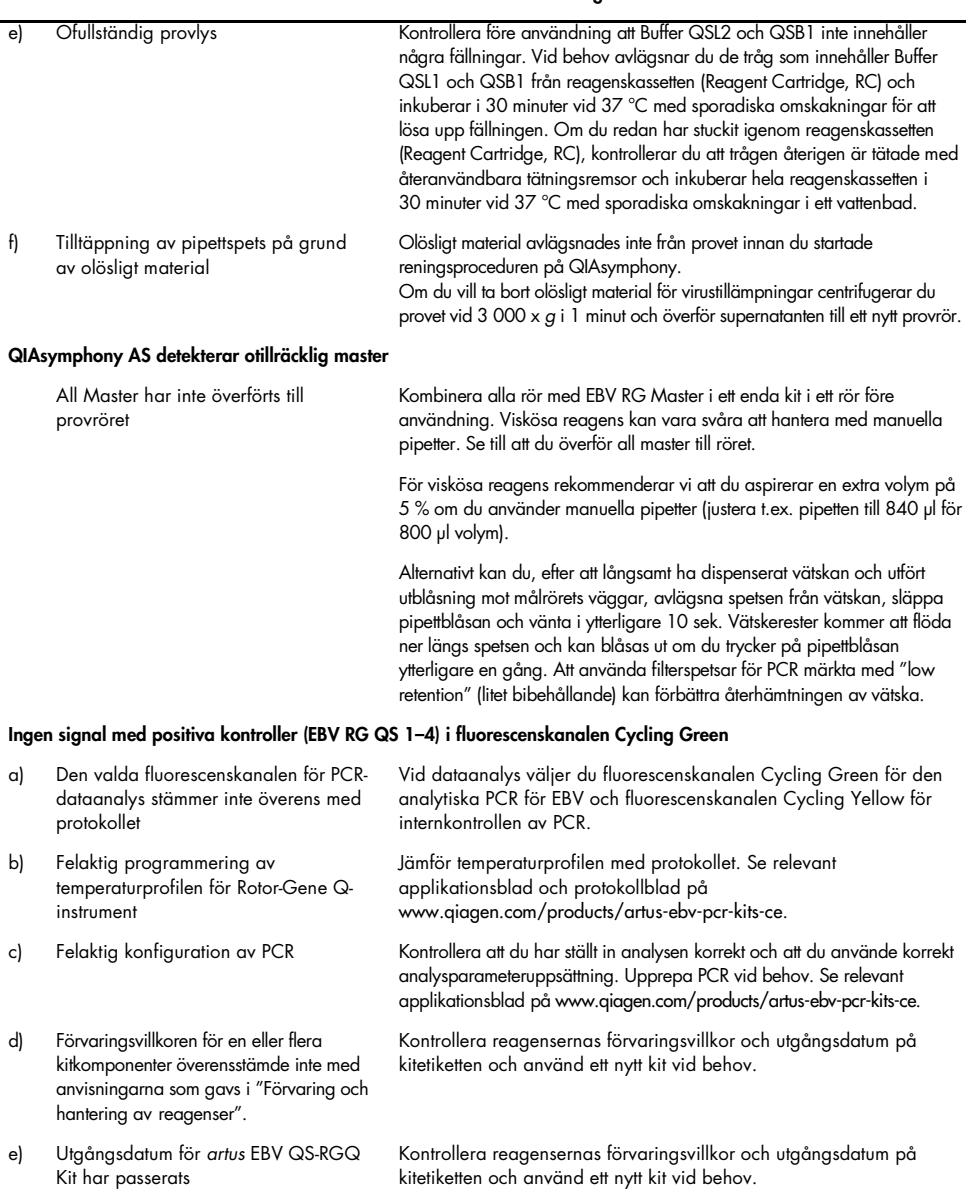

 $\overline{a}$ 

#### Kommentarer och förslag

Svag eller obefintlig signal i internkontrollen för ett negativt plasmaprov som renats med hjälp av QIAsymphony DSP Virus/Pathogen Kit eller QIAsymphony DSP DNA Mini Kit i fluorescenskanal Cycling Yellow och samtidig frånvaro av signal i kanal Cycling Green

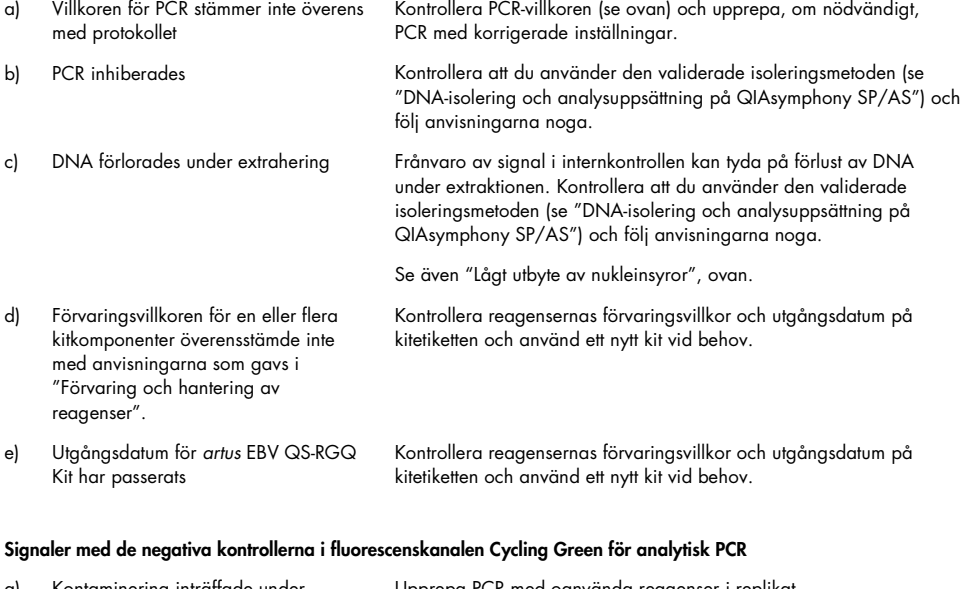

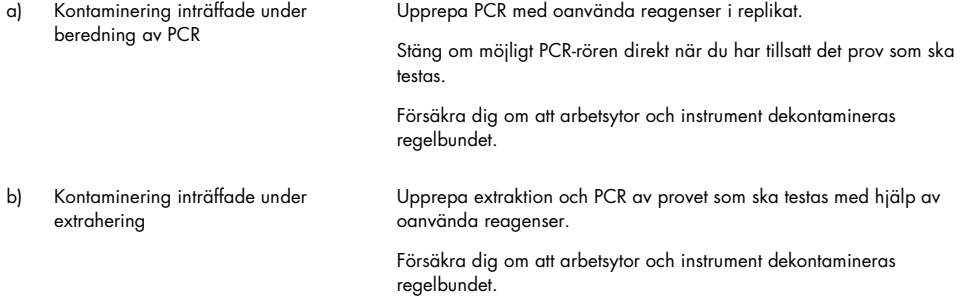

### <span id="page-20-0"></span>Kvalitetskontroll

I enlighet med QIAGENs ISO-certifierade kvalitetshanteringssystem testas varje lot av *artus* EBV QS-RGQ Kit mot förutbestämda specifikationer för att garantera följdriktig produktkvalitet.

### <span id="page-20-1"></span>Begränsningar

Alla reagenser får användas uteslutande i in vitro-diagnostik.

Produkten ska endast användas av personal som har fått specialinstruktioner och som har utbildats i in vitro-diagnostiska förfaranden.

För optimalt PCR-resultat krävs att anvisningarna i användarmanualen följs strikt.

Var uppmärksam på de utgångsdatum som anges på förpackningen och på etiketterna till alla komponenter. Använd inte komponenter vars utgångsdatum har passerat.

Även om det i sällsynta fall kan uppkomma mutationer inom virusgenomets i hög grad bevarade områden, vilka täcks av satsens primrar och/eller prob, kan dessa kvantifieras i underkant eller kan befintligheten av virus i dessa fall missas att upptäckas. Därför granskas analysens giltighet och prestanda med jämna mellanrum.

# <span id="page-20-2"></span>Prestandaegenskaper

Se [www.qiagen.com/artus-ebv-pcr-kits-ce](http://www.qiagen.com/artus-ebv-pcr-kits-ce) avseende prestandaegenskaper för *artus* EBV QS-RGQ Kit.

### <span id="page-21-0"></span>Symboler

I nedanstående tabell beskrivs de symboler som kan förekomma i märkningen eller i detta dokument.

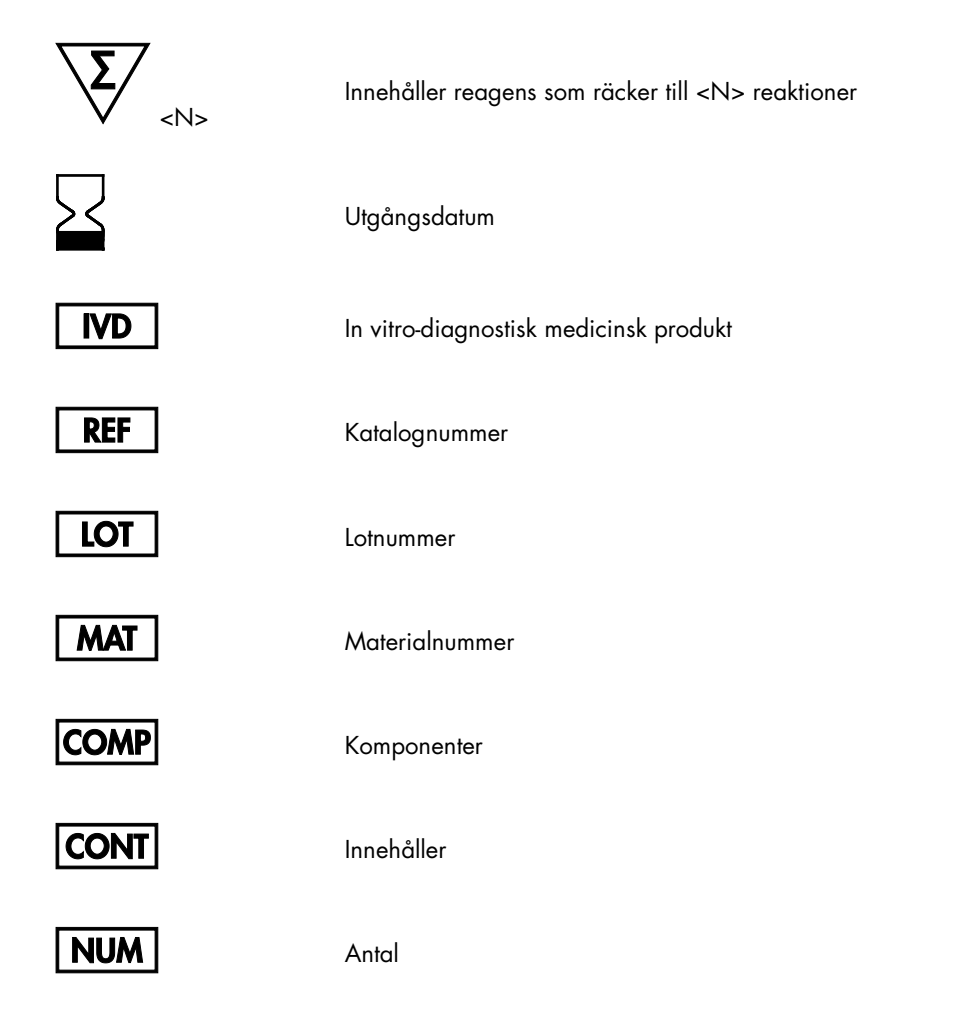

### **GTIN**

GSI-artikelnummer

Rn R betyder revidering av handboken och n är revisionsnumret

Temperaturbegränsning

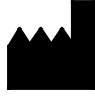

 $\lambda$ 

Ii

Läs bruksanvisningen innan användning

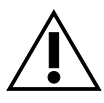

Varning

Tillverkare

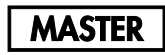

MG-SOL

QS

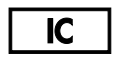

Master

Magnesiumlösning

Kvantifieringsstandard

Internkontroll

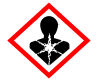

Ηälsorisk

### <span id="page-23-0"></span>Beställningsinformation

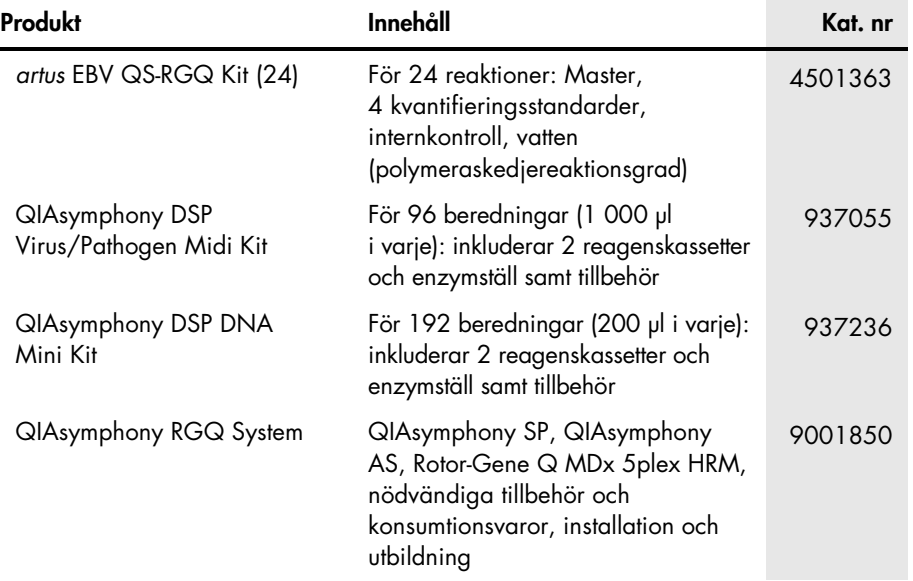

Aktuell licensinformation och produktspecifika ansvarsfriskrivningar finns i handboken eller användarmanualen till respektive QIAGEN-kit. Handböcker och bruksanvisningar till QIAGEN-kit finns på [www.qiagen.com](http://www.qiagen.com/) eller kan beställas från QIAGEN tekniska Service eller din lokala återförsäljare.

### <span id="page-24-0"></span>Dokumentrevisioner

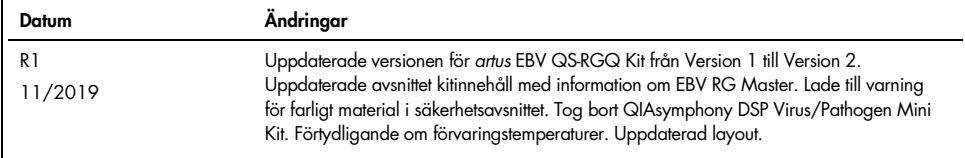

Köpet av den här produkten ger användaren rätt att utföra diagnostiska analyser för human in vitro-diagnostik. Inget allmänt patent eller licens av något slag förutom den här specifika rättigheten ingår i köpet.

*artus* EBV QS-RGQ Kit är ett CE-märkt diagnostiskt kit enligt direktivet 98/79/EG om in vitro-diagnostik. Ej tillgängligt i alla länder.

#### Begränsat licensavtal för *artus* EBV QS-RGQ Kit

Användning av den här produkten innebär att köpare eller användare av produkten godkänner följande villkor:

- 1. Produkten får endast användas i enlighet med de protokoll som medföljer produkten och den här handboken och får endast användas med komponenterna som ingår i kitet. QIAGEN ger ingen licens för någon av sina immateriella tillgångar för att använda eller inkludera komponenterna i detta kit med komponenter som inte ingår i detta kit, förutom vad som beskrivs i de protokoll som medföljer produkten, den här handboken och ytterligare protokoll som finns på [www.qiagen.com.](http://www.qiagen.com/) Vissa av de här ytterligare protokollen har tillhandahållits av QIAGEN-användare för andra QIAGEN-användare. De här protokollen har inte testats noggrant eller optimerats av QIAGEN. QIAGEN garanterar inte att de inte kränker tredje parts rättigheter.
- 2. Förutom de uttryckligen angivna licenserna kan QIAGEN inte garantera att detta kit och/eller dess användning inte kränker tredje parts rättigheter.
- 3. Kitet och dess komponenter är licensierade för engångsbruk och får inte återanvändas, förbättras eller säljas vidare.
- 4. QIAGEN avsäger sig specifikt ansvar för alla andra licenser, uttryckliga eller underförstådda, än de uttryckligen angivna.
- 5. Inköparen och användaren av detta kit samtycker till att inte vidta, eller tillåta att någon annan vidtar, steg som kan leda till eller underlätta åtgärder som är förbjudna enligt ovan. QIAGEN kan kräva upphävande av detta begränsade licensavtal i domstol och ska ersättas för alla undersöknings- och rättegångskostnader, inklusive advokatkostnader, vid eventuell åtgärd för att upprätthålla detta begränsade licensavtal eller någon av företagets immateriella rättigheter avseende kitet och/eller någon av dess komponenter.

För uppdaterade licensvillkor, se [www.qiagen.com](http://www.qiagen.com/).

Varumärken: QIAGEN®, Sample to Insighi®, QIAsymphony®, *artus*®, Rotor-Gene® (QIAGEN Group).<br>Registrerade namn, varumärken med mera som används i det här dokumentet ska inte anses som oskyddade enligt lag, även om de inte skyddade.

1119830 11/2019 HB-2733-001 © 2019 QIAGEN, med ensamrätt.

Beställning [www.qiagen.com/shop](http://www.qiagen.com/shop) | Teknisk support [support.qiagen.com](file://filer/Plunet/order/O-78790/_CPF/003/!_Out/http/:support.qiagen.com) | Webbplats [www.qiagen.com](http://www.qiagen.com/)